# Riavvio e ripristino predefinito sui punti di accesso WAP121 e WAP321  $\overline{\phantom{a}}$

## **Obiettivo**

In questo documento viene spiegato come eseguire un riavvio standard e come ripristinare i valori predefiniti sui punti di accesso WAP121 e WAP321. Il riavvio o il riavvio del dispositivo di rete viene eseguito quando è necessario riavviare alcune modifiche delle impostazioni o se il dispositivo è bloccato. Le conseguenze del riavvio causeranno l'eliminazione dei registri nella memoria volatile. Le impostazioni di configurazione del dispositivo di rete vengono applicate dopo il riavvio. Il ripristino predefinito in fabbrica viene utilizzato per rimuovere le impostazioni di configurazione correnti/in esecuzione sul dispositivo di rete e per ripristinarne le impostazioni predefinite originali. Il ripristino predefinito è consigliato quando è necessario riconfigurare l'intero dispositivo e anche nel caso in cui si dimentichi la password e non sia possibile eseguire il ripristino con telnet.

### Dispositivi interessati | Versione firmware

- WAP121 | 1.0.3.4 ([scarica la versione più recente\)](https://software.cisco.com/download/home/284142921)
- WAP321 | 1.0.3.4 ([scarica la versione più recente\)](https://software.cisco.com/download/home/284142922)

# Ripristina valori predefiniti

Èpossibile ripristinare le impostazioni predefinite di fabbrica in due modi:

- Ripristino hardware
- Ripristino predefinito in fabbrica dall'utilità di configurazione Web

### Ripristino hardware

Passaggio 1. Tenere premuto il pulsante Reset situato nella parte posteriore del dispositivo per circa dieci secondi con un pin.

Il punto di accesso viene ricaricato ed è impostato sulle impostazioni di configurazione predefinite.

Passaggio 2. Avviare un browser Web, ad esempio Internet Explorer o Mozilla Firefox. Digitare l'indirizzo IP statico predefinito 192.168.1.245 nella barra dell'URL e premere Invio. Per raggiungere l'indirizzo IP, verificare che il computer sia collegato alla rete 192.168.1.xxx.

Se la rete dispone di un server DHCP, la configurazione predefinita per l'indirizzo IP del WAP è DHCP. In assenza di un server DHCP, il punto di accesso tornerà all'indirizzo IP statico predefinito dopo 60 secondi.

Passaggio 3. Accedere con le credenziali predefinite. Il nome utente predefinito è cisco e la password predefinita è cisco.

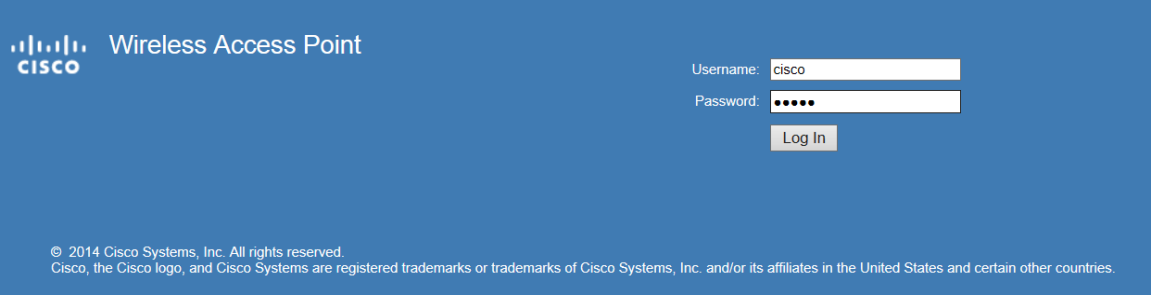

Ripristino predefinito in fabbrica dall'utilità di configurazione Web

Passaggio 1. Accedere all'utility di configurazione Web e scegliere Amministrazione > Riavvia. Viene visualizzata la pagina Reboot (Riavvia):

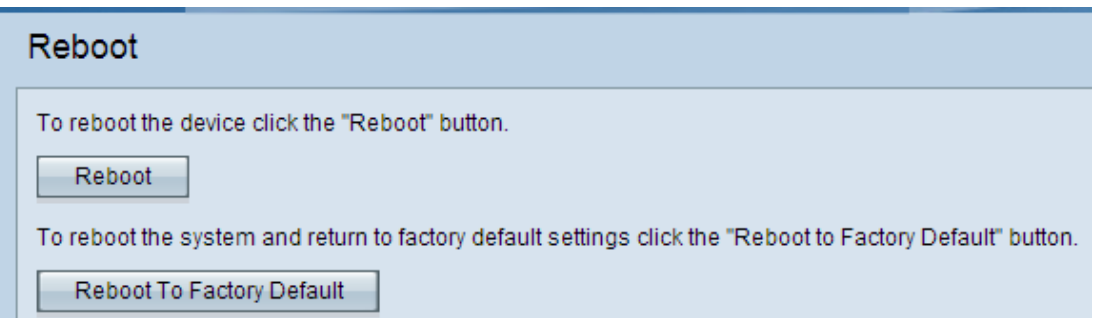

Passaggio 2. Fare clic su Riavvia secondo le impostazioni predefinite per riavviare il punto di accesso e ripristinare le impostazioni predefinite del dispositivo. Una volta ripristinate le impostazioni predefinite, tutte le configurazioni salvate andranno perse.

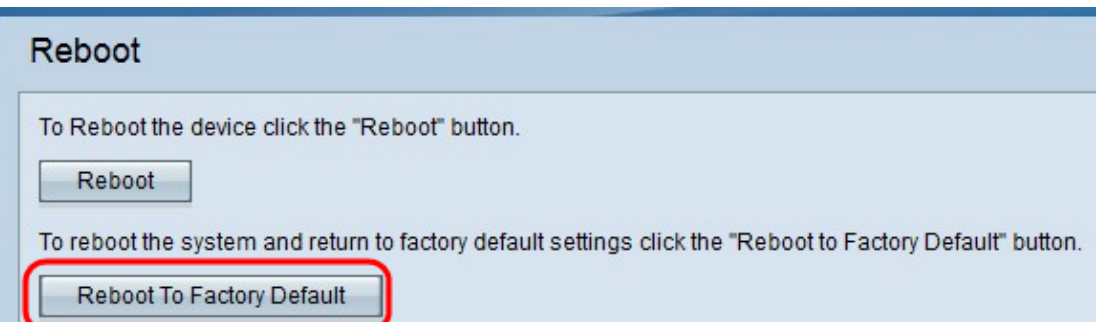

Passaggio 3. Viene visualizzata la finestra Conferma. Fare clic su OK per continuare con il riavvio in base alle impostazioni predefinite di fabbrica.

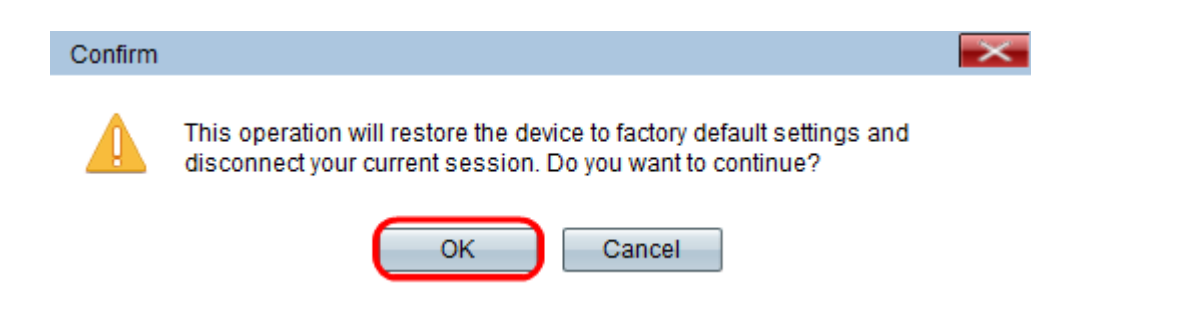

## Riavvia Access Point

Esistono due modi per ripristinare il punto di accesso:

- · Ripristino hardware
- · Ripristino con l'utility di configurazione Web

#### Riavvia Access Point per hardware

Passaggio 1. Premere il pulsante di alimentazione per spegnere il dispositivo. Dopo 10 secondi, premere una seconda volta il pulsante di alimentazione per riaccendere il dispositivo.

Il punto di accesso viene riavviato e aggiornato.

#### Riavvia Access Point tramite l'utilità di configurazione Web

Passaggio 1. Accedere all'utility di configurazione Web e scegliere Amministrazione > Riavvia. Viene visualizzata la pagina Reboot (Riavvia):

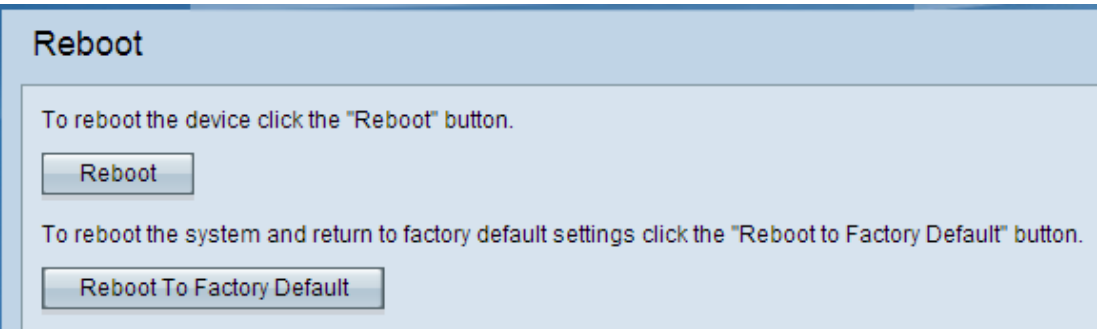

Passaggio 2. Fare clic su Reboot (Riavvia) per riavviare il dispositivo.

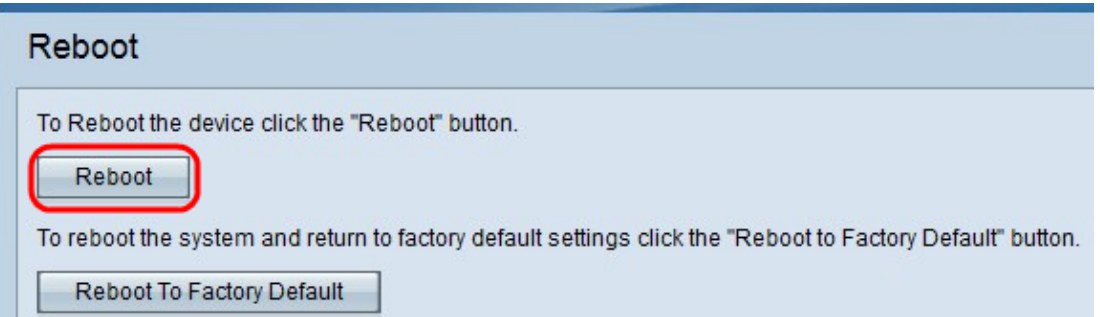

Passaggio 3. Viene visualizzata la finestra di conferma. Fare clic su OK per continuare con il riavvio del dispositivo.

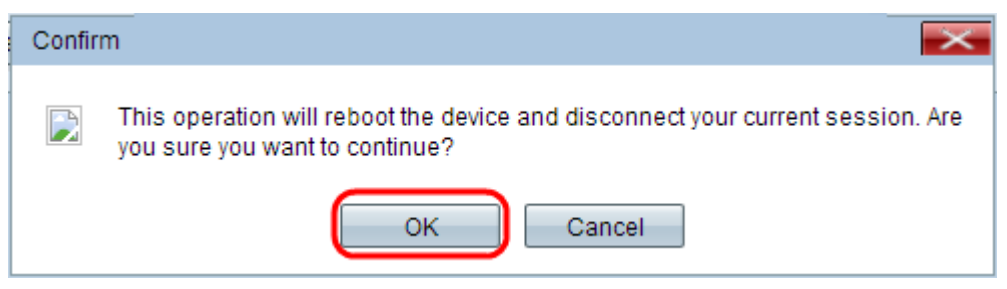

Se si desidera leggere un articolo sullo stesso argomento, selezionare [Reboot and](https://www.cisco.com/c/it_it/support/docs/smb/wireless/cisco-small-business-100-series-wireless-access-points/smb5180-reboot-and-reset-the-wireless-access-point-to-factory-defaul.html) [Reset the Wireless Access Point to Factory Default Settings](https://www.cisco.com/c/it_it/support/docs/smb/wireless/cisco-small-business-100-series-wireless-access-points/smb5180-reboot-and-reset-the-wireless-access-point-to-factory-defaul.html) (Riavvia il sistema e ripristina le impostazioni predefinite del punto di accesso wireless).